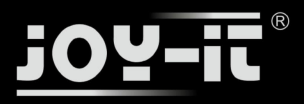

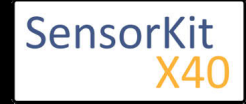

# KY-002 Vibration-switch module

#### **Contents**

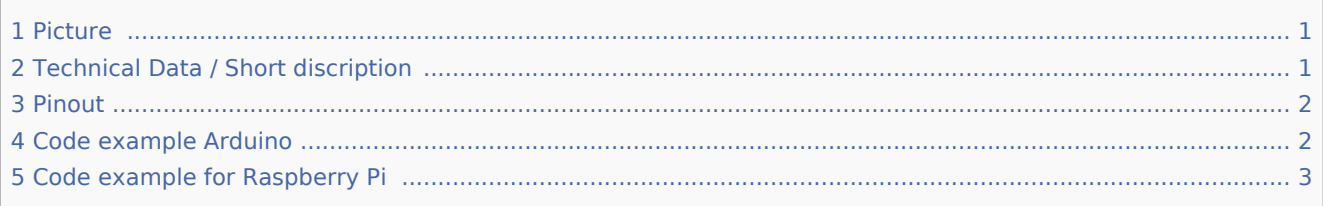

### Picture

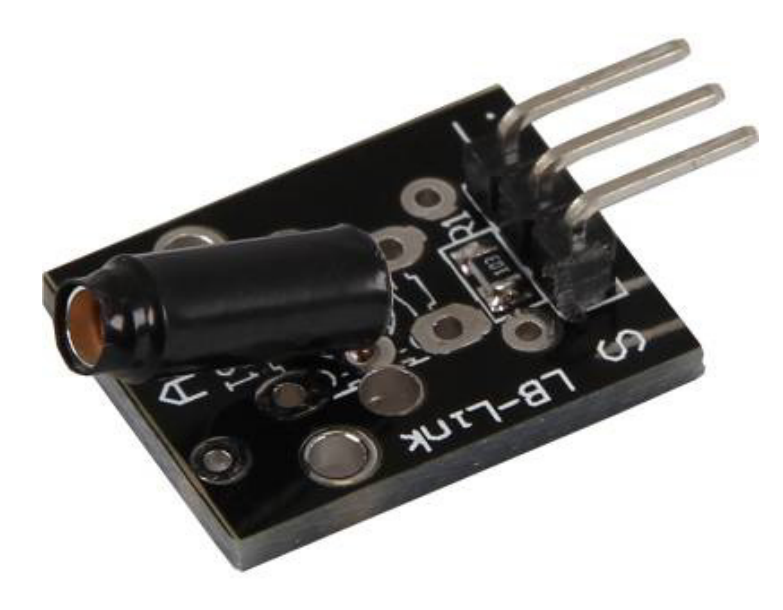

## Technical Data / Short discription

On vibration, the contact of the two input pins will be connected.

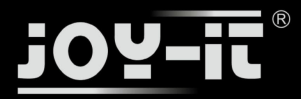

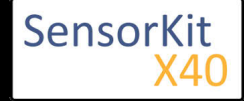

KY-002 Vibration-switch module

### Pinout

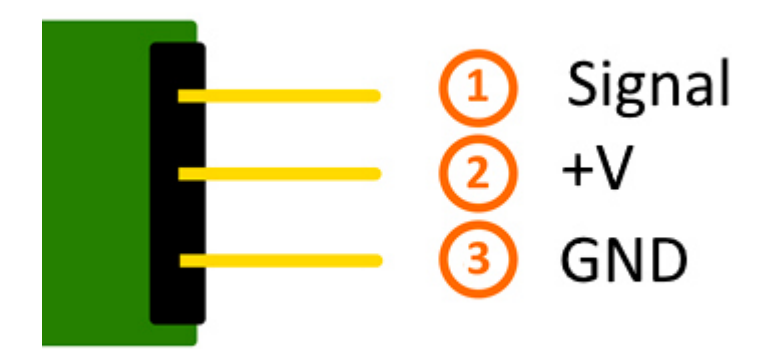

### Code example Arduino

This example will activate a LED as soon as the sensor detects a signal.

The modules KY-011, KY-016 or KY-029 can be used as a LED.

```
int Led = 13 ;// Declaration of the LED output pin
int Sensor = 10; // Declaration of the Sensor input pin
int val; // Temporary variable
void setup ()
{
 pinMode (Led, OUTPUT) ; // Initialisation output pin
 pinMode (Sensor, INPUT) ; // Initializstion sensor pin
 digitalWrite(Sensor, HIGH); // Activating of the internal pull-up resistors
}
void loop ()
{
  val = digitalRead (Sensor) ; // The active signal at the sensor will be read
   if (val == HIGH) // If a signal was noticed, the LED will be on
   {
     digitalWrite (Led, LOW);
   }
   else
   {
     digitalWrite (Led, HIGH);
   }
}
```
**Connections Arduino:**

 $LED + = [Pin 13]$  $LED -$  =  $[Pin GND]$ Sensor Signal  $=$  [Pin 10]

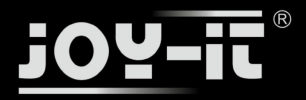

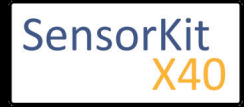

#### KY-002 Vibration-switch module

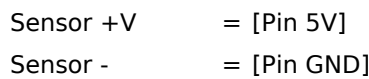

#### **Example program download**

SensorTest\_Arduino

### Code example for Raspberry Pi

```
# needed modules will be imported
import RPi.GPIO as GPIO
import time
GPIO.setmode(GPIO.BCM)
# The input pin of the Sensor will be declared. The pullup resistor will be activated.
GPIO PIN = 24GPIO.setup(GPIO_PIN, GPIO.IN, pull_up_down = GPIO.PUD_UP)
print "Sensor-Test [press ctrl+c to end it]"
# This output function will be started at signal detection
def outFunction(null):
         print("Signal detected")
# At the moment of detecting a Signal ( falling signal edge ) the output function will be activated.
GPIO.add event detect(GPIO PIN, GPIO.FALLING, callback=outFunction, bouncetime=100)
# main program loop
try:
         while True:
                 time.sleep(1)
# Scavenging work after the end of the program
except KeyboardInterrupt:
         GPIO.cleanup()
```
#### **Connections Raspberry Pi:**

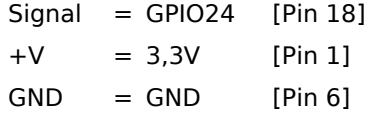

#### **Example program download** SensorTest RPi

To start use the following command line:

sudo python SensorTest\_RPi.py